## **[Generowanie ZWE z BST](https://pomoc.comarch.pl/altum/documentation/generowanie-zwe-z-bst/)**

Generowanie zamówień wewnętrznych możliwe jest jedynie z zatwierdzonego dokumentu BST na artykuły, których ilość w kolumnie *Ilość do zamówienia* jest większa od zera.

W przypadku gdy na BST parametr *Oddzielny bilans dla każdego magazynu* jest:

- **odznaczony** dokument ZWE można wygenerować jeśli na BST znajduje się tylko jeden magazyn. Po wybraniu opcji generowania zostanie wyświetlona lista magazynów, na której należy wskazać magazyn źródłowy, z którego zostaną zamówione zasoby. Jako magazyn docelowy ustawiony zostanie magazyn zdefiniowany na BST.
- **zaznaczony** po wybraniu opcji generowania ZWE wyświetlona zostanie lista z magazynami do wyboru.

Po wybraniu opcji generowania [**ZWE**] pojawi się okno z wyborem magazynów:

- *Magazyn źródłowy* możliwe są do wyboru magazyny powiązane z dokumentem ZWE w centrum, z poziomu którego generowany jest ten dokument. Automatycznie podpowiada się magazyn ustalony jako domyślny na definicji dokumentu ZWE.
- *Magazyn docelowy* wyświetlane są magazyny pobrane z dokumentu BST, dla których ilość w kolumnie *Ilość do zamówienia* jest większa od 0.
- *Generuj* należy zaznaczyć parametr dla magazynów, dla których wygenerowany ma zostać dokument ZWE. Dokument ZWE zostanie wygenerowany w stanie *Niezatwierdzonym*.

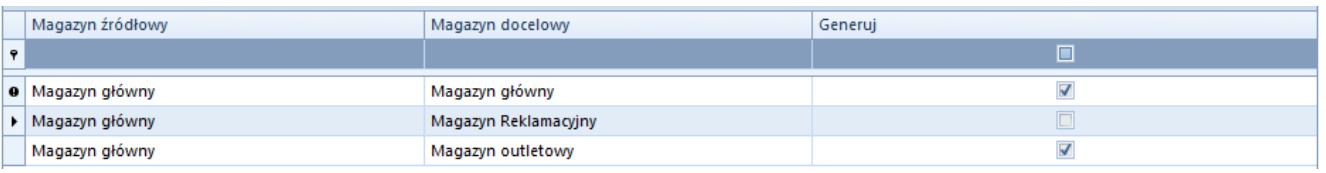

Okno z wyborem magazynów wyświetlane podczas generowania dokumentu ZWE

Na dokumencie ZWE wygenerowanym z BST istnieje możliwość zmiany jednostki, bez przeliczenia ilości zgodnie z ustawieniami na karcie artykułu.

Uwaga

Na zamówieniach wewnętrznych generowanych z BST każda partia towaru wyświetlona zostanie jako osobna pozycja.